## **Welcome to Scania's Q&A Session**

### The session will begin shortly

### **INDUSTRY STANDARDS**

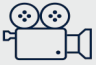

**THIS MEETING WILL BE RECORDED**

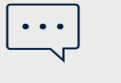

**POST YOUR QUESTIONS IN THE MEETING Q&A**

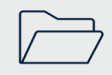

**FAQ'S & RECORDING WILL BE SHARED AFTER THE MEETING**

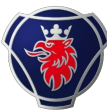

### **Recap: Supplier onboarding timeplan & deadines overview**

• **Development done – May 2024**

**Deadlines overview**

• **E2E testing done –August 2024**

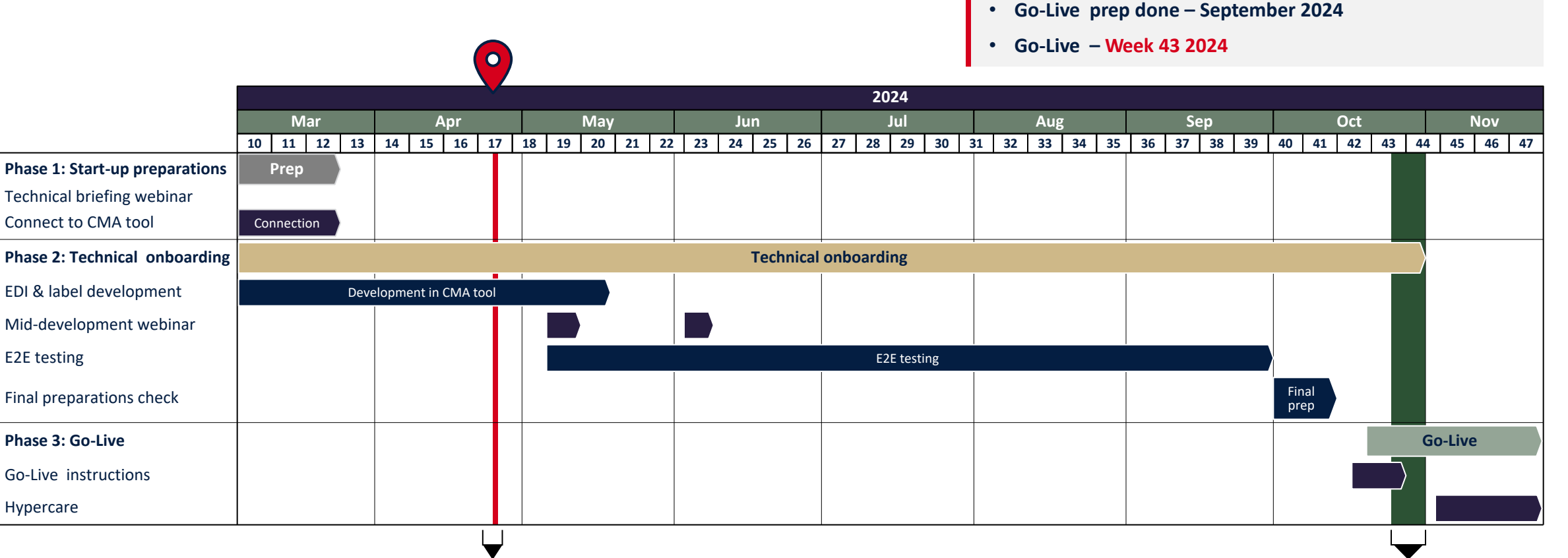

**We are here… GO LIVE**

 $\overline{2}$ 

### It is important that you start the techn **in the CMA-tool**

#### **Connect to CMA-tool and start EDI & label development Need help? Find guide guide guide guide guide guide guide and guide guide guide guide guide guide guide guide guide guide guide guide guide guide guide guide guide g**

You have **received an invitation via email to start development of EDI messages and labels**

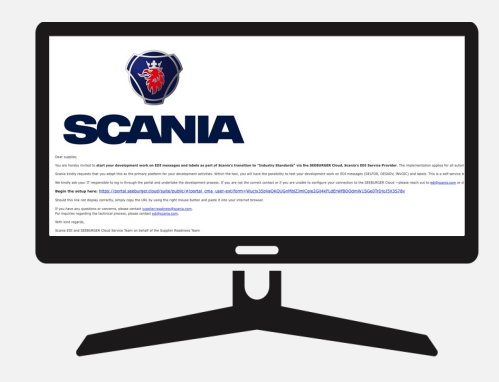

**In the tool you must complete four steps**:

- 1. Business: data setup
- 2. Connection: data setup
- 3. Compliance process of EDI/ACI process and labels
- 4. Review from Scania EDI team

- All informat **Supplier Po** 
	- Step-
	- EDIFA
	- Label
		- **Shipp**
- If you have a supplier.read
- For inquiries edi@scania.
- For inquiries tps\_scania@

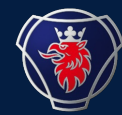

# Q&A Recap

### **Q&A recap**

#### **New OFTP2 SSID and SFID**

Could you provide your new OFTP2 SSID and SFID? So that we could check if we can use the existing conn

**In the CMA tool you need to declare what type of protocol to connect to Seeburger cloud communication service**. You have two options here: 1) Applicability statement 2 (AS2) or 2) Odette File transfer Protocol 2 (OFTP2) an existing Scania Seeburger user, 2) User connected to Seeburger without Scania, or 3) a new user withou have an established connection to Seeburger, if you are uncertain, please contact edi@scania.com.

#### **Reuse of solution from Battery Factory?**

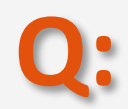

**Q:**

**A:**

We have implemented solutions for the battery factory (EDI+labels). Do we need to implement new solutions battery factory?

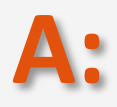

Since Scania aims to improve and make enhancements per release, we have improved and updated the gl performed the updates required for the new EDI messages in the first release in Battery Factory, you on **for labels. Please refer to STD1475-10 for more information.** 

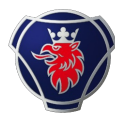

#### **Delays or failure to finish within go-live**

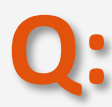

**A:**

We have limited resources and might have a hard time to follow the timeline, what would the consequences be, if we're not finished in time?

This is a highly prioritized project within Scania, and we have set deadlines to ensure a successful Go-live in w.43. Hence, if you will not follow these timelines, this may impact your readiness for Go-live where you will not be able to receive call-offs. If you are delayed to our go-live, this could mean that you need to implement a temporary solution. This would require manual work for you. If possible, we urge everyone to comply with the provided timelines.

#### **QTY+12 and RFF+AJS**

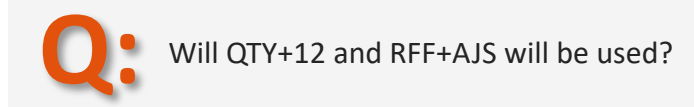

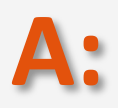

We are still using QTY+12 in the DESADV the same way, in the new DELFOR D04A we are using QTY+113 for Quantity to be delivered. RFF+AJS in the new DELFOR covers the Scheduling Agreement Number :

Note: RFF+AJS is used for the Scania scheduling agreement number and line item identifier of the scheduling agreement, RFF+AJS values are to be transferred to the DESADV RFF+AJS DE 1154 and INVOIC RFF+AJS DE 1154

The Scania ERP system consists of scheduling agreements (first 10 digits in the segment) connected to each supplier and PRU. Within each scheduling agreement there are separate articles (Scania Part Numbers) that are identified with a position/line item (last 5 digits in the segment) on the scheduling agreement.

Example: RFF+AJS:123456789800001

Scheduling agreement Line iter

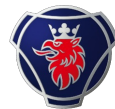

**SCANIA** 

### **Q&A recap**

#### **Access to CMA-tool**

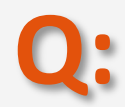

**A:**

We haven't received the invitation to the CMA-tool, what should we do?

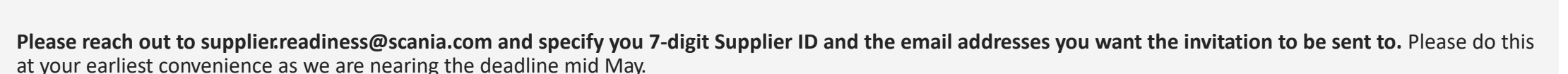

#### **Multiple users in the CMA-tool**

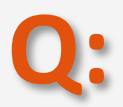

Can multiple people from our organization work with the development in the CMA-tool?

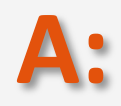

You can add more contact details on your own in the campaign so that several individuals within your organization have access and can login and work on your development of EDI messages and labels. This is the first step you meet in the tool after confirming the deadline.

#### **Supplier Portal access**

I have tried to find information on Scania Supplier Portal but didn't succeed, what can I do?

Having trouble logging into supplier portal? Contact: supplier\_portal.helpd esk@scania.com.

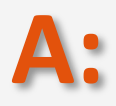

**Q:**

You have to ensure that you are logged in to the supplier portal. Once you are logged in, go to the "Scania Industry Standard Transformation" page and you will have all the information.

#### **New Scania Supplier ID**

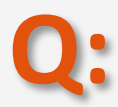

Where can I find my new Scania Supplier ID and what will happen to our current SupplierID?

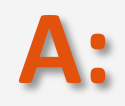

You will be able to see your updated supplier ID in the CMA tool. For a while, these IDs will coexist; however, the new supplier ID is expected to be used in the EDI messages and labels. Please pay notice to this when developing the new EDI messages and labels, prior to upload them in the CMA tool.

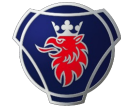

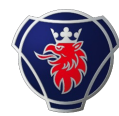

#### **DELFOR test file**

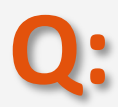

The DELFOR test file downloaded from the CMA-tool is using supplier number 200000. Should we use our own we have today?

**A: In the E2E testing, you will be tested with real data and scenarios. However, in the CMA tool, everyone will use the same DELFOR with dummy data**. But, we would like to request that you use your SAP supplier ID, stated in the CMA tool, in the EDI messages and labels you upload in the campaign. But, please make sure to use the dummy data applicable from the DELFOR on the other fields (e.g. quantity, price etc).

#### **Validation of EDI-messages and labels**

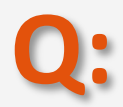

How do I know that my EDI-messages and labels are functioning and applies to the new standards?

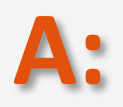

Upload your EDI-messages and labels in the CMA-tool. EDI-messages are then reviewed automatically and the approval of labels are done manually by the EDI-team at Scania. When all your files are approved, they will be tested in the next phase of the onboarding journey. Please have in mind that we expect you to have your development done by 8 weeks after the initial invitation to start the development was sent to you.

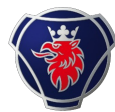

#### **GTL labels** SCANIA CORPORATE STANDARD  $\langle 6 \rangle$ **SCANIA** STD4172-10 Revision Info class **Q:** Internal What kind of labels do we have to upload?

#### **A: You will have to develop and upload four types of global transport labels (GTL:s) according to the Scania Standard Document (STD-4172-10):** GTL Single Label, GTL Master Label, GTL Mixed Load Label, GTL Small Label. When you have uploaded your labels in the CMA-tool, they will be up for manual review by

the Scania EDI team. Please note that both your new labels and EDI-messages requires approval before starting the E2E-testing. FYI – if you are not delivering all types of packaging scenarios you need to write an email to supplier.readiness@scania.com and ask for the campaign to be updated and adjusted.

#### **DELFOR test data**

**Q:** The DELFOR that we are supposed to download in the CMA-tool is it correct that this is a test DELFOR and should not include our company data?

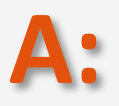

Yes, in the CMA tool we are testing with dummy data. The important part with the CMA tool testing is the structure of the messages, in E2E testing you will receive a real DELFOR with your data.

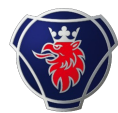

#### **DESADV and INVOIC example files**

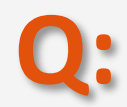

Can you provide example files of DESADV and INVOIC?

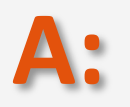

You can find example DESADV and INVOIC's in the specification for the messages.

#### **Other Scania plants**

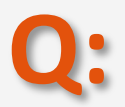

Will all Scania's plant change standard at the same time? Or will we have to manage plants with old standard and plant with new one?

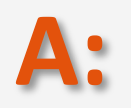

**The Scania Industry Standards is a global roll-out, so all plants will eventually be onboarded to Industry Standards**. However, we are doing this in different releases. So this release applies for all automotive parts deliveries for serial production to Scania via Hasselt Logistic Hub Central Europe, Logistic Center & Consolidation Point (LCH and SHB).

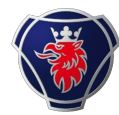

#### **Handling schedules in both EDI formats**

**Q:** Will we as a supplier need to be able to handle schedules in both EDI formats in parallel before the switching date?

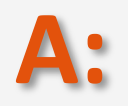

Before go-live in w.43, you will counite to send EDI messages and labels in the old formats. Until then, we will only perform testing and validation of the new formats. More information about the switch will be provided to go closer to Go-live.

### **GTL QR-code**

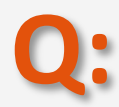

In the left under corner of the GTL (Supplier Field) we want to use a QR-code for logistical process control. Is this allowed?

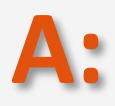

Yes, in the suppliers field (bottom left corner), there are no requirements, you can use your own QR-code there.

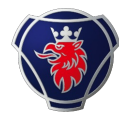

#### **Country of origin on the label**

**Q:** In STD4172-10, it mentions that the country of origin needs to be included in the matrix on the label. Is this really the country of origin, or is this the country of dispatch? Country of origin is typically referred to as the country where the item was manufactured (which may be different).

**A:** In the manual for the label, the country code data is taken from the DESADV D07A : NAD+SF 3207 - The country that the goods are shipped from. So you are right, this field refers to the country of dispatch.

#### **Suppliers in scope**

**Q:** Our last delivery to Hasselt was 09.03.2023, so why is there a need for us to implement the change for this plant?

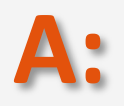

**If you are delivering in the future, you need to have the new setup of EDI messages and labels**. Please discuss with purchaser and/ or material planner on planned delivery's if you are unsure whether you are applicable for these changes.

## **Q&A recap**

#### **Sample files**

**Q:** Are there any sample files available that we could refer to before beginning to upload our newly created fi

**A:** You have the possibility to download a sample DELFOR in the CMA tool, however, you can also download s Standards, under technical documentation and guidelines.

#### **DESADV D07A message**

**Q:** Could you provide us an example of DESADV D07A message, that comply all requirements and compare it fields in D96A was optional and in D07A they are compulsory.

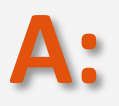

There are examples in the D07A specification, also please compare the specifications as well. If you want  $\alpha$ 

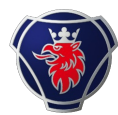

#### **GTL development**

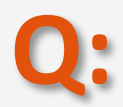

Regarding the new GTL label development, I see that 3 variants are required (Single, Mixed, and Master) and under single you have 2 versions (Big & Small). So for a supplier to be in compliance, are we supposed to send these 4 labels?

**A:** Yes that is correct. However, **if you are not delivering all types of packaging scenarios you need to write an email to supplier.readiness@scania.com and ask for the campaign to be updated and adjusted.**

#### **Test file with real data**

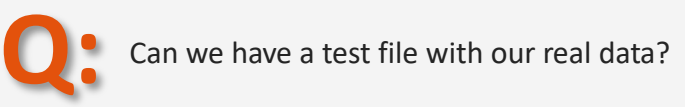

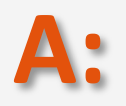

**During development, in the CMA tool we are testing with dummy data.** The important part with the CMA tool testing is the structure of the messages, in E2E testing you will receive a real DELFOR with your data.

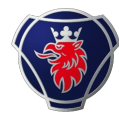

#### **Scope of future releases**

**Q:**

We do not supply to neither Hasselt nor the battery factory. When can we have the go live plan for the other units?

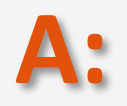

Please send an email to supplierreadiness@scania.com - this is only applicable for suppliers delivering to Hasselt. Fur future Scania Units in scope, you will be contacted. As of now there is no agreed timeline for this.

### **Old format before go-live**

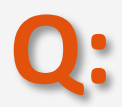

Could the following development potentially disrupt an existing link that is already in production?

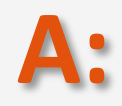

You should continue to send EDI messages and labels in the old format up until Go-live. We will inform you when you are ready to transition to the new environment in production. Up until then, all test and development will be performed in our test environment.

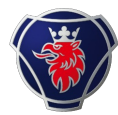

#### **Navigating the CMA-tool**

**Q:** We need to provide test data for DESADV and INVOIC in the portal. Right now, we got stuck on the DESADV but could probably work on the INVOIC already. But it is not allowed to jump to the next page until a successful file has been uploaded. Is there a way to bypass that step and go to INVOIC?

**A:** Unfortunately not, you need to complete the CMA campaign in the order provided in the tool. However, we encourage you to perform testing of the INVOIC on you own up until then.

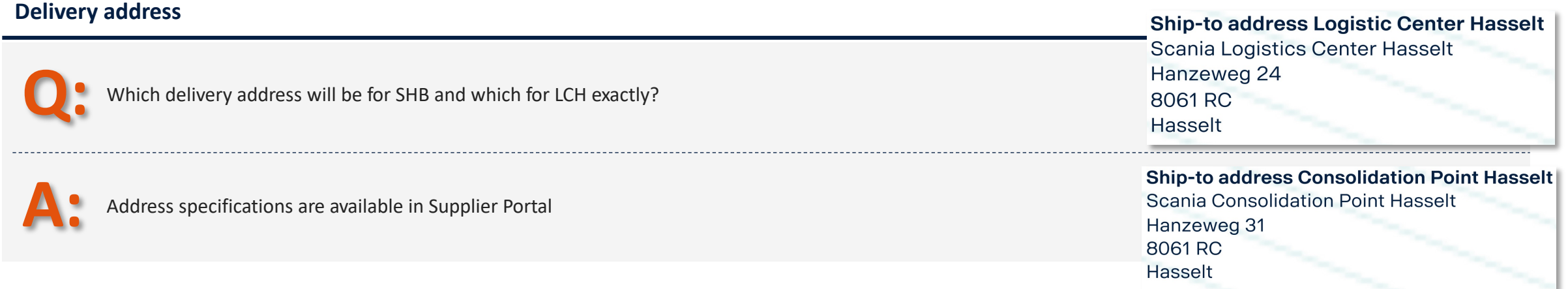

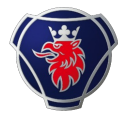

#### **What suppliers should do at this point**

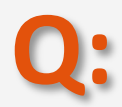

**A:**

How can we verify that all steps from our side have been taken?

As of now you should have: 1) Submitted IT landscape survey 2) Started development in CMA tool 3) Participated / and or watched recording of technical webinar

Stay updated on email and on the 'Industry Standards Transformation' page on supplier portal and keep following our Q&A sessions

### Next steps & actions required by you as

#### **Next steps for suppliers**

- $\checkmark$  Ensure that you have submitted the IT landscape survey accessible via this link. **Deadline Past**
- $\checkmark$  Complete development of EDI messages and labels in Scania CMA tool. **Deadline: May**
- $\checkmark$  Attend the upcoming weekly Q&A session to get answers to technical questions. **Occurs every Thursday at 2:00 to 2:45 PM**
- $\checkmark$  Attend the mid-development webinar, which will focus on the upcoming testing process and the next steps. **May 7th for those who have progressed in the tool already Beginning of June for those who are about to start development**
- $\checkmark$  Perform E2E testing of EDI messages and labels. **Starting from w.19**

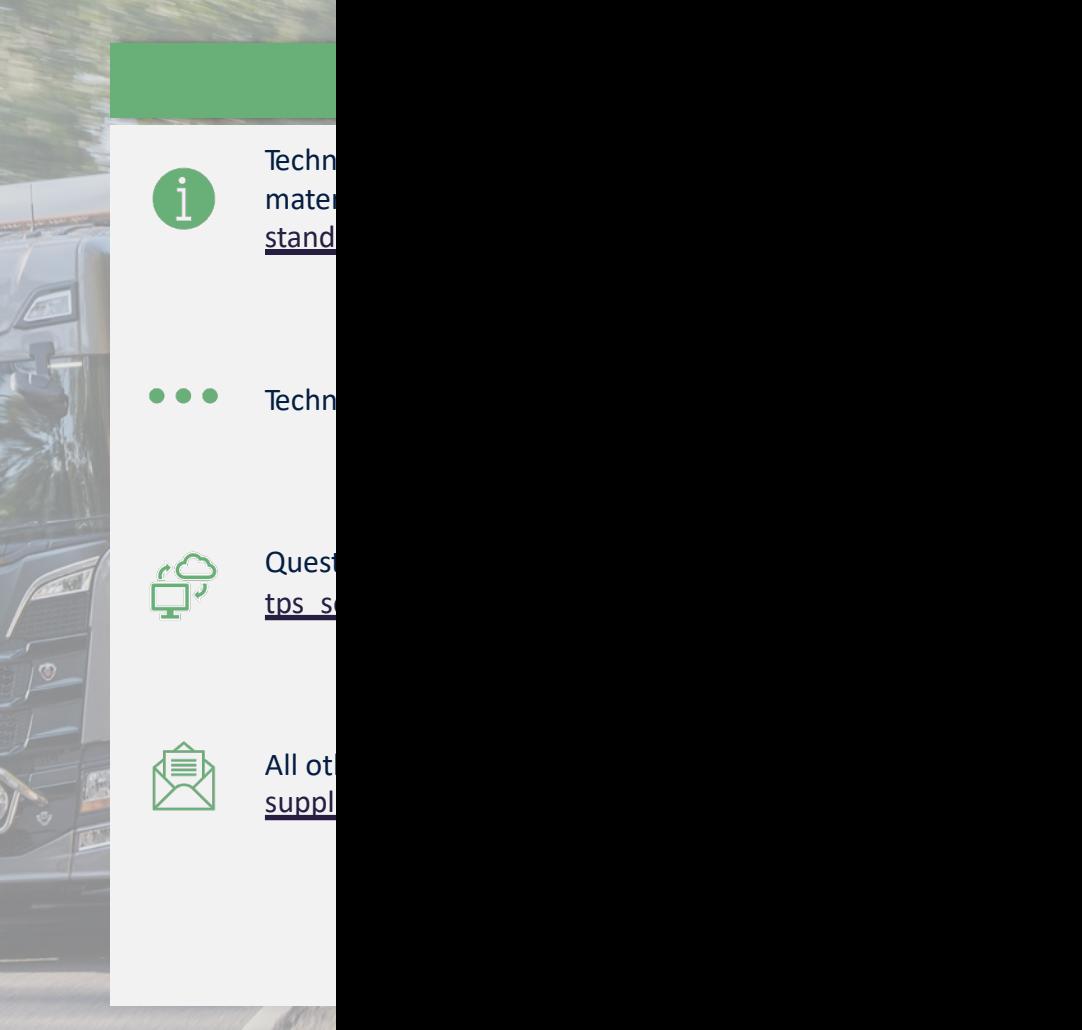

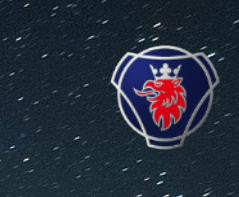

# Thank you for participating today!

Transitioning to Industry standards together